### **SAMEN MAKEN WE MORGEN MOOIER**

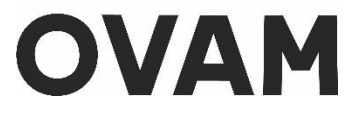

### **Handleiding voor de kandidaat asbestdeskundige inventarisatie voor de aanvraag van een uniek ID-nummer van de OVAM**

//////////////////////////////////////////////////////////////////////////////////////////////////////////////////////////////////////////////

# **1. Inleiding**

U heeft dit nummer onder meer nodig om:

• U aan te melden voor het volgen van de verplichte opleiding bij een erkende certificatieinstelling asbest.

Voor de overgangsperiode van 24/02/2022 tot en met 23/05/2022 kon u een opleiding volgen bij een kandidaat certificatie-instelling zonder te beschikken over dit unieke persoons-ID.

- U in te schrijven voor het examen.
- Een certificaat aan te vragen bij een erkende certificatie-instelling asbest.
- Toegang te krijgen tot de databank asbestinventarisatie van de OVAM.

Meer informatie voor gecertificeerde en kandidaat-asbestdeskundigen inventarisatie vindt u op onze websit[e https://ovam.vlaanderen.be/asbestdeskundige](https://ovam.vlaanderen.be/asbestdeskundige)

De procedure die u moet kiezen hangt af van uw eigen nationaliteit en van de nationaliteit van de procesgecertificeerde asbestdeskundige inventarisatie. Weet u nog niet voor welke onderneming u in de toekomst zal werken, kies dan voor het meest waarschijnlijke scenario.

# **2. Aanmelden op asbestinventaris.ovam.be**

Ga naar<https://asbestinventaris.ovam.be/>

Klik rechts bovenaan op "Aanmelden"

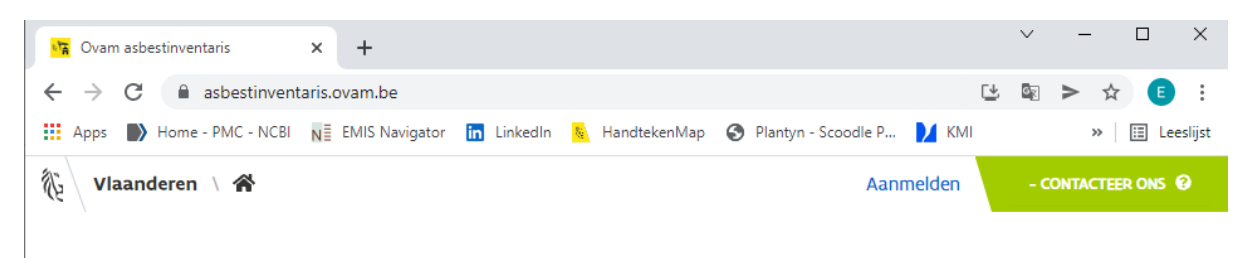

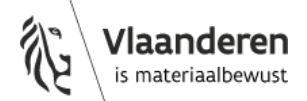

24 mei 2022 - pagina 1 van 4

Beschikt u over een Belgische eID of Belgische [elektronische vreemdelingenkaart](https://www.vlaanderen.be/elektronische-vreemdelingenkaart)

- en gaat u werken voor een Belgische onderneming → log dan in via "Authentificatie Vlaanderen"
- en gaat u werken voor een Buitenlandse onderneming  $\rightarrow$  log dan in via "Inloggen als buitenlander"

Beschikt u niet over een Belgische eID of Belgische [elektronische vreemdelingenkaart](https://www.vlaanderen.be/elektronische-vreemdelingenkaart)

- en gaat u werken voor een Belgische onderneming  $\rightarrow$  log dan met uw BIS-nummer in via "Authentificatie Vlaanderen" Niet-Belgen die in België werken maar niet in België wonen, zijn automatisch geregistreerd in het BIS-register van de Kruispuntbank van de Sociale Zekerheid (KSZ) en hebben een BISnummer. Meer informatie over het verkrijgen van de digitale sleutel als u een BIS-nummer heeft: [https://www.vlaanderen.be/aanmelden-bij-de-overheid-mijn-digitale](https://www.vlaanderen.be/aanmelden-bij-de-overheid-mijn-digitale-sleutels/digitale-sleutels-voor-niet-belgen)[sleutels/digitale-sleutels-voor-niet-belgen](https://www.vlaanderen.be/aanmelden-bij-de-overheid-mijn-digitale-sleutels/digitale-sleutels-voor-niet-belgen)
- en gaat u werken voor een Buitenlandse onderneming  $\rightarrow$  log dan in via "Inloggen als buitenlander"

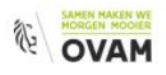

# Inloggen

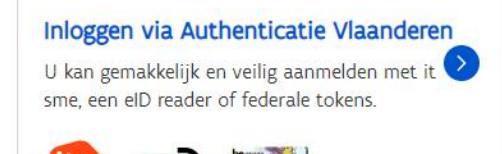

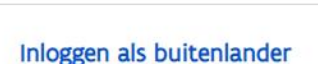

Beschikt u niet over een Belgische eID of elektroni sche vreemdelingenkaart? Dan kan u hier aanmeld en.

Inloggen als interne OVAM medewerker

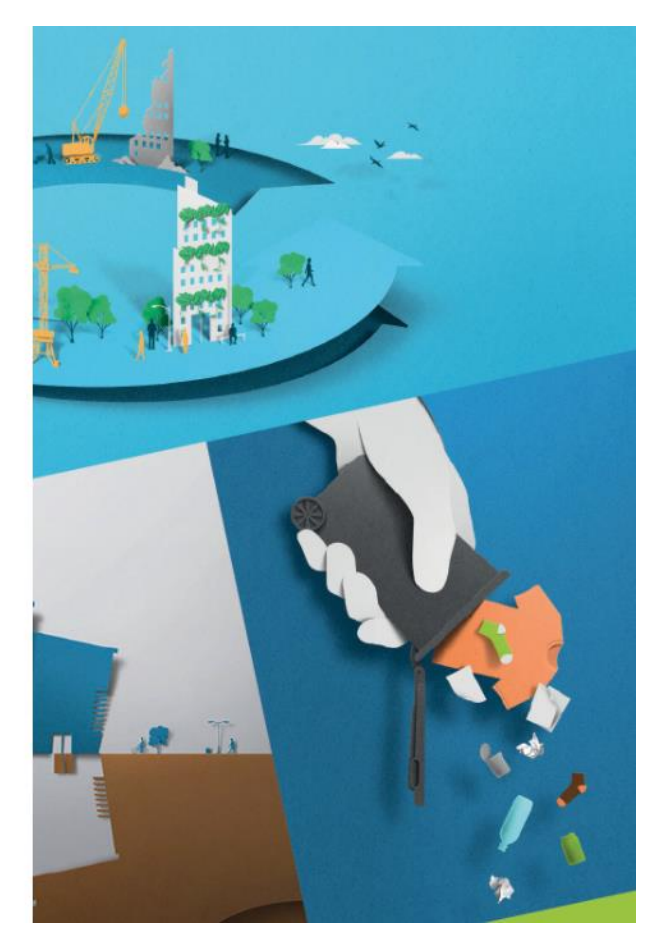

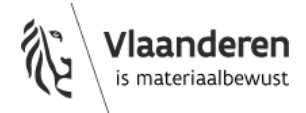

# **3. Inloggen via "Authentificatie Vlaanderen"**

Kies de gewenste toegangsmethode. Indien u hulp nodig heeft bij het aanmelden maak dan gebruik van de gele knop rechts bovenaan.

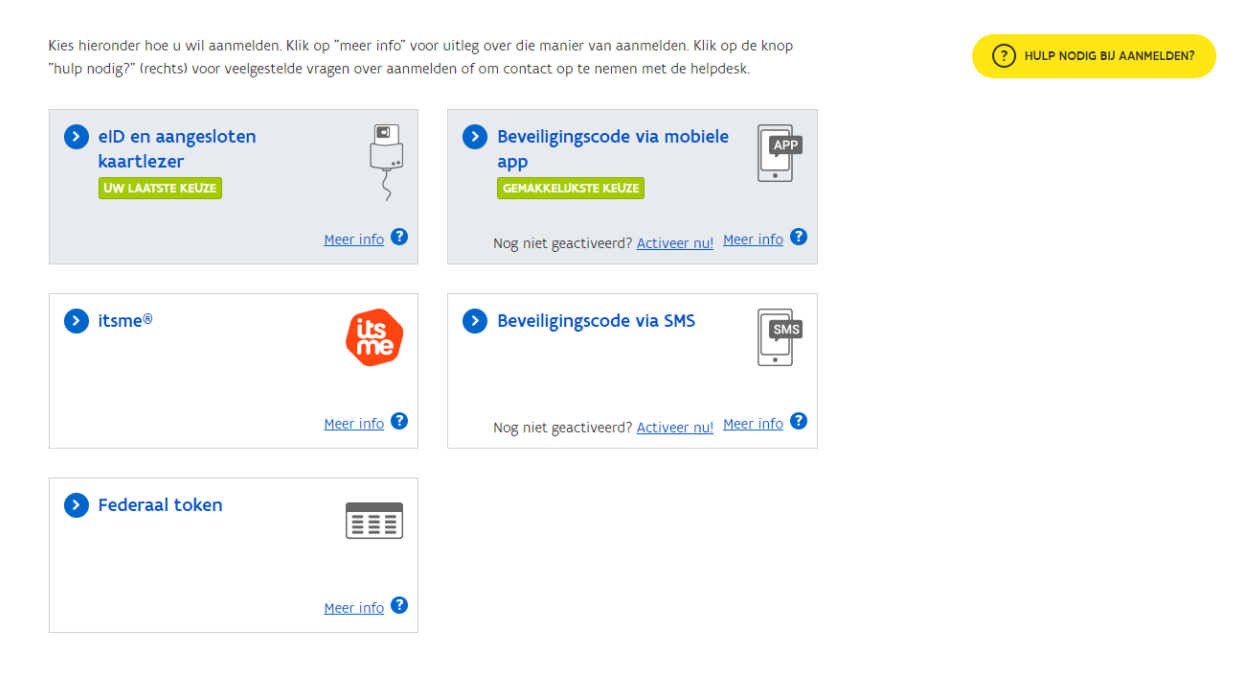

U komt terecht op de webapplicatie van de asbestinventaris databank van de OVAM.

U krijgt de boodschap dat u nog niet de juiste rechten heeft om toegang te krijgen tot de databank. Geen paniek, dat is normaal!

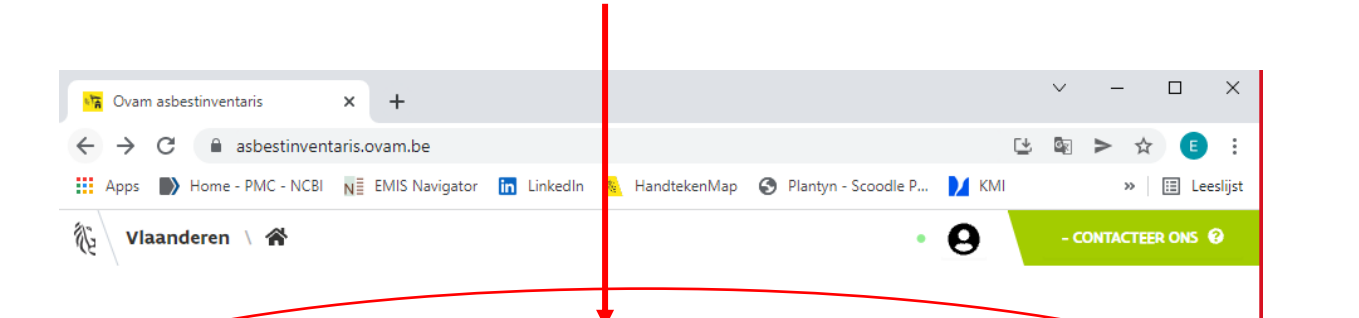

Je hebt niet de juiste rechten om als deskundige verder te gaan. Hiervoor zal je aan je organisatie moeten vragen om je de juiste rechten te geven.

Gebruik de volgende persoonlijke code om u te identificeren bij de certificatie-instelling: **xx**xxxxxx

### Hier staat uw unieke persoons-ID

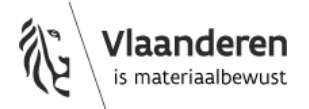

Het nummer dat nu verschijnt, is uw unieke-ID voor het gebruik van de asbestinventaristoepassing. - --> Bezorg dit nummer aan de certificatie-instelling waar u de verplichte opleiding wil volgen of gevolgd heeft.

**Van zodra de certificatie-instelling erkend is,** kan die met dit nummer in het certificatieplatform aangeven dat u de opleiding gevolgd heeft. Pas daarna kan u zich met dit nummer aanmelden voor het examen.

Bent u uw nummer vergeten, dan kan u opnieuw inloggen via "authenticatie Vlaanderen" en dan verschijnt het nummer opnieuw.

### **4. Inloggen als buitenlander**

#### Ga naar<https://services.ovam.be/sso/pages/login.xhtml>

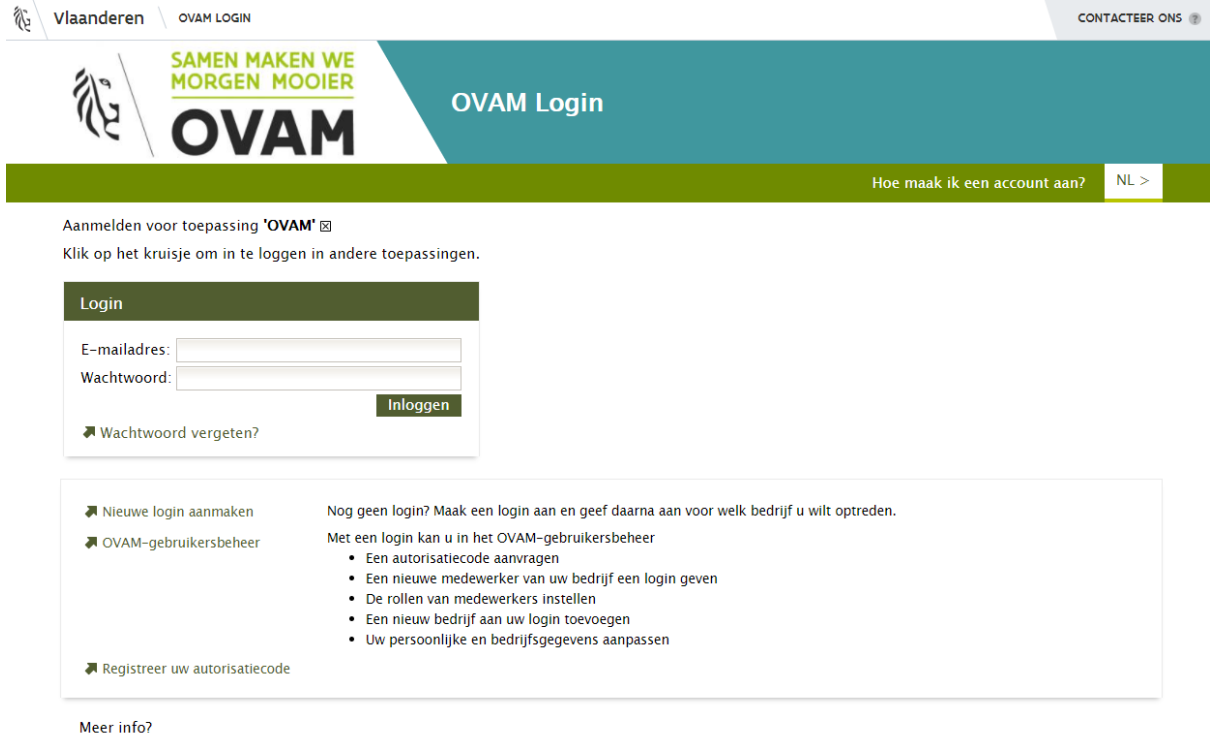

Download hier de handleiding.

Heeft u nog geen OVAM login, klik dan op "Nieuwe login aanmaken".

Volg de [handleiding](https://services.ovam.be/sso/pages/login.xhtml) die u kan downloaden onderaan de webpagina of bekijk volgend filmpje dat u kan vinden onder "Hoe maak ik een account aan?" <https://www.youtube.com/watch?v=swsMr9T6t3k>

Heeft u vragen over de procedure voor deze OVAM login, stuur dan een mail naar [asbestinventaristoepassing@ovam.be](mailto:asbestinventaristoepassing@ovam.be)

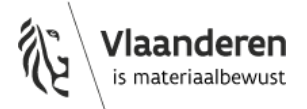